# Kofax Power PDF Release-opmerkingen

Versie: 4.0.0

Datum: 2020-08-27

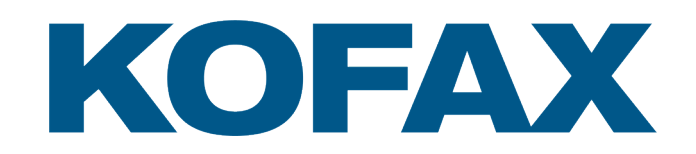

© 2020 Kofax. All rights reserved.

Kofax is a trademark of Kofax, Inc., registered in the U.S. and/or other countries. All other trademarks are the property of their respective owners. No part of this publication may be reproduced, stored, or transmitted in any form without the prior written permission of Kofax.

# Inhoudsopgave

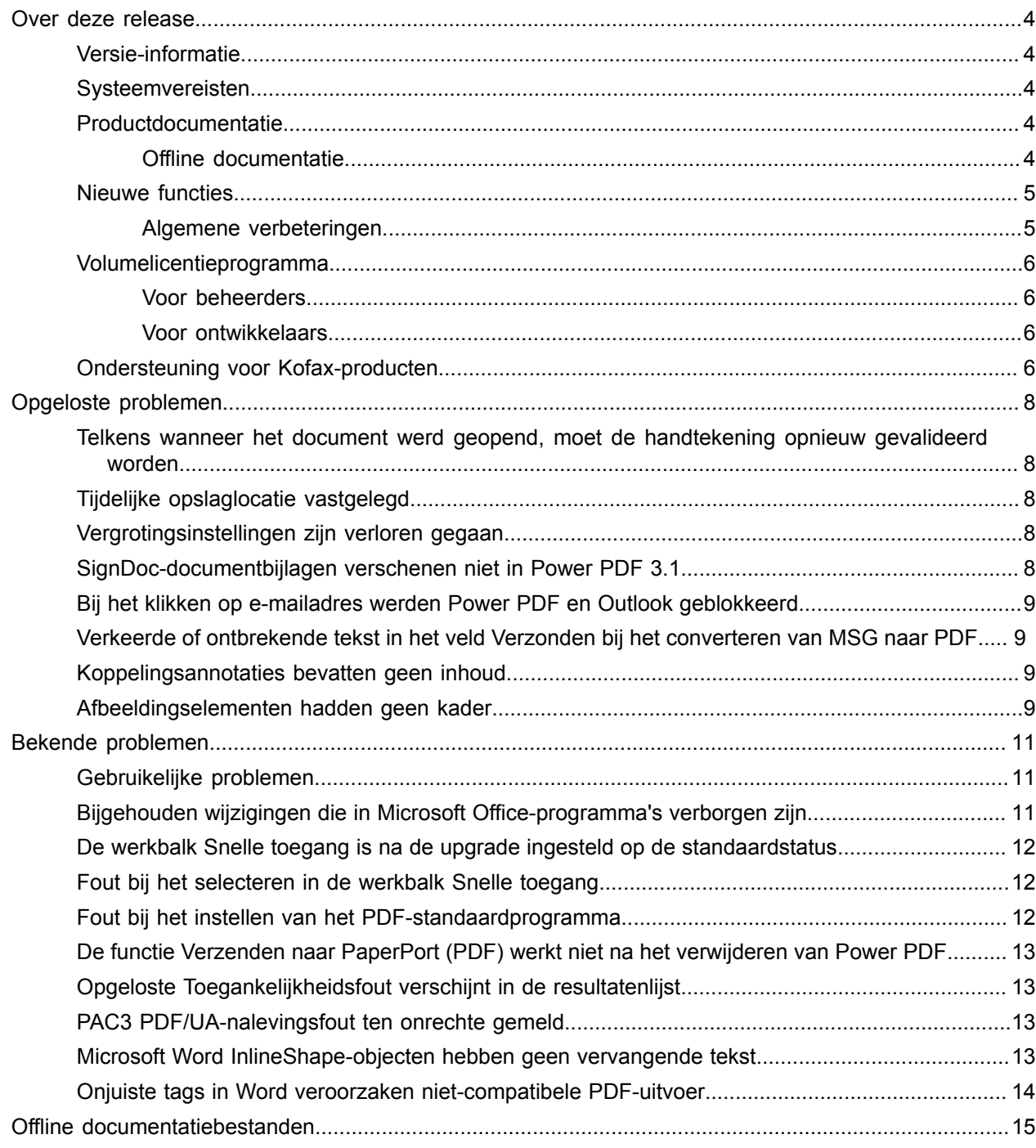

## <span id="page-3-0"></span>Over deze release

De release-opmerkingen geven u informatie over Kofax Power PDF 4.0.0. Lees dit document zorgvuldig door, aangezien het informatie kan bevatten die niet in andere productdocumentatie is opgenomen.

#### <span id="page-3-1"></span>Versie-informatie

Dit Kofax Power PDF-product wordt geïdentificeerd door buildnummer 4.0.0.0.0.20377, dat is aangeduid in het venster Info.

### <span id="page-3-2"></span>Systeemvereisten

De belangrijkste bron van informatie over de Kofax Power PDFsysteemvereisten en afhankelijkheden van andere producten is het document Technische gegevens, dat beschikbaar is op de website Kofax Power PDF 4.0.0 [Productdocumentatie.](https://docshield.kofax.com/Portal/Products/PowerPDF/4.0.0-u2prycyg8w/PowerPDF.htm) Dit document wordt regelmatig bijgewerkt en we raden u aan het aandachtig door te lezen om een geslaagde installatie van uw Kofax Power PDF-product te garanderen.

### <span id="page-3-3"></span>Productdocumentatie

De Kofax Power PDF-documentatieset bevat:

- *Kofax Power PDF Aan de slag*
- *Help voor Kofax Power PDF*
- *Kofax Power PDF Release-opmerkingen*
- *Kofax Power PDF Network Installation Guide (in het Engels)* [Netwerkinstallatiehandleiding]

De volledige documentatieset voor Kofax Power PDF is online beschikbaar:

[https://docshield.kofax.com/Portal/Products/PowerPDF/4.0.0-u2prycyg8w/PowerPDF.htm](https://docshield.kofax.com/Portal/Products/en_US/PowerPDF/4.0.0-u2prycyg8w/PowerPDF.htm)

U kunt ook vanuit de Kofax Power PDF-productinterface toegang krijgen tot de online help.

#### <span id="page-3-4"></span>Offline documentatie

Als er in het kader van het beveiligingsbeleid voor uw bedrijf beperkingen voor internettoegang zijn opgelegd, kunt u toegang krijgen tot de Kofax Power PDF-documentatie in de offline modus of in de "on premises"-modus die wordt ondersteund met een Advanced Volume-licentie.

Ga om de documentatie voor gebruik in de offlinemodus op te halen naar [Kofax Fulfillment Site](https://delivery.kofax.com/WebUserIdentity/Account/Login) [Kofaxuitvoeringssite] en download de KofaxPowerPDFDocumentation\_4.0.0.zip. Hierin vindt u de documentatie voor alle ondersteunde talen. De systeembeheerder kan verwijzen naar de aanwijzingen in het hoofdstuk "Installation in Distributed Environments" [Installatie in gedistribueerde omgevingen] in de *Kofax Power PDF Network Installation Guide* [Netwerkinstallatiehandleiding] om de voorkeursmodus voor toegang tot online help in te stellen.

**Opmerking** Het Power PDF-zip-documentatiebestand bevat niet de bestanden met releaseopmerkingen. Deze zijn beschikbaar als afzonderlijke downloads op de Kofax Fulfillment Site [Kofaxuitvoeringssite].

Raadpleeg de [Offline-documentatiebestanden](#page-14-0) voor een lijst met documentatievertalingen die beschikbaar zijn voor gebruik in de offlinemodus.

### <span id="page-4-0"></span>Nieuwe functies

In dit hoofdstuk komen de functies aan de orde die in deze productrelease zijn geïntroduceerd.

• Integratie met Kofax SignDoc (alleen Power PDF Advanced)

Dankzij de integratie met SignDoc kunt u een document met behulp van SignDoc verzenden of een document met behulp van de online service ondertekenen.

- Nieuwe opties voor koppen in de instellingen voor het archiveren van e-mails. U kunt aan elke e-mail een briefhoofd toevoegen of de archiveringsdatum en -tijdstempel in de kop opnemen.
- Melding als gebruiker PDF-documenten opent waarin functies van Adobe Extended zijn ingeschakeld.
- Geïntegreerde OneDrive-connector Het tabblad Connectoren bevat tools om documenten te openen en in de OneDrive-cloud op te slaan. Power PDF kan meerdere OneDrive-accounts, zowel voor Professional als voor Standard, verwerken.
- Toegankelijke aanmaak van PDF's in overeenstemming met de PDF/UA- en WCAG 2.1 AA-normen De Toegankelijkheidscontrole is bijgewerkt om eventuele WCGA 2.1 AA of PDF/UA-problemen in de resultaten te detecteren.
- Ondersteuning voor het maken van PDF/UA-compatibele documenten vanuit Microsoft Office. Het exporteren van PDF-documenten vanuit Microsoft Office-programma's kan PDF-/UA-compatibele uitvoer opleveren.
- Nauwkeuriger taggen van Microsoft Word-documenten. De tagging blijft behouden bij het exporteren van Microsoft Word-documenten, wat resulteert in PDFuitvoer die is geoptimaliseerd voor verwerkingshandelingen zoals voorlezen.
- Bates-nummering wordt ondersteund voor alle items in een PDF-portfolio.

#### <span id="page-4-1"></span>Algemene verbeteringen

- Kofax-branding en gestroomlijnde gebruikersinterface
- Uitgebreide ondersteuning van het voorlezen van documenten met Jaws 2019
- Leesvolgordevenster bijgewerkt met de tabeleditormodus

### <span id="page-5-0"></span>Volumelicentieprogramma

Het volumelicentieprogramma (VLP) is beschikbaar voor Kofax Power PDF-beheerders en ontwikkelaars.

#### <span id="page-5-1"></span>Voor beheerders

Power PDF kan worden geconfigureerd voor Active Directory-, SMS- en Citrix-implementatie. Voor netwerk- en serverimplementatie is een VLP-overeenkomst (VolumeLicentieProgramma) met Kofax vereist. Raadpleeg de instructies voor implementatie in de *Power PDF Network Installation Guide [netwerkinstallatiehandleiding]*. Voor ondersteuning bij de implementatie is een onderhoudsovereenkomst vereist.

#### <span id="page-5-2"></span>Voor ontwikkelaars

Voor de automatiserings-API van Power PDF is een VLP-overeenkomst vereist en deze is niet beschikbaar voor gebruikers die individuele (niet-volume) licenties aanschaffen via consumenten-, distributie- of leverancierskanalen.

## <span id="page-5-3"></span>Ondersteuning voor Kofax-producten

De [Kofax Knowledge Base](https://knowledge.kofax.com/) [kennisbank] bevat artikelen die regelmatig worden bijgewerkt om u op het gebied van de Kofax-producten op de hoogte te houden. Voor antwoorden op uw productvragen, wordt het aanbevolen de Knowledge Base [kennisbank] te gebruiken.

Om de Kofax Knowledge Base [kennisbank] te openen, ga naar de [Kofax website](https://www.kofax.com/) en selecteer Support [ondersteuning] op de startpagina.

**Opmerking** De Kofax Knowledge Base [kennisbank] is geoptimaliseerd voor gebruik met Google Chrome, Mozilla Firefox of Microsoft Edge.

De Kofax Knowledge Base [kennisbank] biedt:

- Krachtige zoekmogelijkheden om u te helpen snel de benodigde informatie te vinden. Typ uw zoektermen of woordgroep in het vak **Search** [zoeken] en klik vervolgens op het zoekpictogram.
- Productinformatie, configuratiegegevens en documentatie, inclusief release-nieuws.

Blader door de startpagina Kofax Knowledge Base [kennisbank] om een productfamilie op te zoeken. Klik vervolgens op een productfamilienaam om een lijst met gerelateerde artikelen te bekijken. Houd er rekening mee dat u voor sommige productfamilies een geldige Kofax portal-login nodig hebt om gerelateerde artikelen te kunnen bekijken.

• Toegang tot de Kofax Customer Portal [klantportal] (voor geschikte klanten).

Klik op de koppeling **Customer Support** [klantenservice] bovenaan in de pagina en klik vervolgens op **Log in to the Customer Portal** [inloggen op de klantportal].

- Toegang tot de Kofax-partnerportal (voor geschikte partners). Klik op de koppeling **Partner Support** [partnerondersteuning] bovenaan in de pagina en klik vervolgens op **Log in to the Partner Portal** [inloggen op de partnerportal].
- Ga naar Kofax-ondersteuning van toezeggingen, levensloopbeleid, elektronische uitvoeringsinformatie en zelfbedieningsfuncties.

Blader naar de sectie **General Support** [algemene ondersteuning], klik op **Support Details** [ondersteuningsinformatie] en selecteer vervolgens het juiste tabblad.

# <span id="page-7-0"></span>Opgeloste problemen

In dit hoofdstuk worden eerder gemelde problemen opgesomd die nu zijn opgelost.

### <span id="page-7-1"></span>Telkens wanneer het document werd geopend, moet de handtekening opnieuw gevalideerd worden.

**Fout 1470367**: Wanneer de gebruiker een handtekening in een document valideerde, bleef deze alleen voor die dag geldig. Als de gebruiker de volgende dag hetzelfde document opende, moest de handtekening opnieuw worden gevalideerd.

Dit probleem is opgelost in fixpack KofaxPowerPDFAdvanced-3.1.0.6.0.20278.

### <span id="page-7-2"></span>Tijdelijke opslaglocatie vastgelegd

**Fout 1469325**: Dit probleem was van invloed op Windows Server 2012 R2 en 2019, 64-bit virtuele machines in RDS-omgevingen. Gebruikers die PDF's bekijken met de Internet Explorer 11-integratie van Power PDF op een gevirtualiseerde server, kunnen mogelijk vertrouwelijke PDF-bestanden zien die door andere gebruikers zijn gemaild.

Dit probleem is opgelost in fixpack KofaxPowerPDFAdvanced-3.1.0.7.0.20319.

#### <span id="page-7-3"></span>Vergrotingsinstellingen zijn verloren gegaan

**Fout 1466465**: Als de gebruiker een PDF van Microsoft Word heeft aangemaakt en in de documentinstellingen Vergroting op Aanpassen aan inhoud heeft ingesteld, wordt de PDF-uitvoer in Power PDF met de vergroting Aanpassen aan pagina geopend.

Dit probleem is opgelost in fixpack KofaxPowerPDFAdvanced-3.1.0.6.0.20277.

### <span id="page-7-4"></span>SignDoc-documentbijlagen verschenen niet in Power PDF 3.1

**Fout 1466463**: Als de gebruiker een PDF-pakket met SignDoc-documenten opende en de optie "Click here to open signed documents and audit trail" (Klik hier om ondertekende documenten en audittrail te openen) selecteerde, kwamen de bijlagen niet in beeld.

Dit probleem is opgelost in fixpack KofaxPowerPDFAdvanced-3.1.0.6.

**Tijdelijke oplossing**: Gebruik het paneel Bijlagen om toegang te krijgen tot de opgenomen SignDocdocumenten.

## <span id="page-8-0"></span>Bij het klikken op e-mailadres werden Power PDF en Outlook geblokkeerd

**Fout 1452554**: Als de gebruiker op een e-mailadres in Power PDF klikte, opende het programma automatisch een nieuw e-mailvenster van Outlook in de modale modus die zowel Power PDF als Outlook blokkeerde. Het probleem deed zich alleen voor bij e-mailadressen in platte tekst. De e-mailkoppelingen werkten goed.

Dit probleem is opgelost in fixpack KofaxPowerPDFAdvanced-3.1.0.6.0.20277.

## <span id="page-8-1"></span>Verkeerde of ontbrekende tekst in het veld Verzonden bij het converteren van MSG naar PDF

**Fout 1406602**: Bij het aanmaken van een PDF vanuit een .msg-bestand, ontbrak het veld Verzonden of bevatte het corrupte inhoud. De uitvoer was afhankelijk van de gebruikte methode:

- Als de gebruiker PDF Create Assistant opstartte en het Doorzoekbare PDF-profiel selecteerde, bevatte het veld Verzonden geen corrupte inhoud.
- Als de gebruiker de optie **PDF maken van bestand** > **Standaardkwaliteit** uit het snelmenu van het .msg-bestand in Verkenner (Windows Verkenner) selecteerde, bevatte het veld Verzonden corrupte inhoud.
- Als de gebruiker het .msg-bestand in Outlook opende en Kofax PDFE-mail archiveren selecteerde, ontbrak het veld Verzonden.

Dit probleem is opgelost in fixpack KofaxPowerPDFAdvanced-3.1.0.6.0.20277.

### <span id="page-8-2"></span>Koppelingsannotaties bevatten geen inhoud

**Fout 1367581**: Als de gebruiker een Word-document met één of meer koppelingen gereedmaakte en de menu-optie **Bestand** > **Opslaan als Kofax PDF** voor het converteren van PDF gebruikte, mislukte de uitvoer voor PDF/UA-nalevingscontrole. De Power PDF-nalevingscontrole heeft het volgende kritieke probleem gemeld: Koppelingsannotatie heeft geen inhoud..

Dit probleem is opgelost in Power PDF 3.1, build 20125.0100.

### <span id="page-8-3"></span>Afbeeldingselementen hadden geen kader

**Fout 1367579**: Als de gebruiker een Word-document met één of meer afbeeldingen gereedmaakte en de menu-optie **Bestand** > **Opslaan als Kofax PDF** voor het converteren van PDF gebruikte, mislukte

de uitvoer voor PDF/UA-nalevingscontrole. De Power PDF-nalevingscontrole heeft het volgende kritieke probleem gemeld:

De afbeelding heeft geen BBox..

## <span id="page-10-0"></span>Bekende problemen

Dit hoofdstuk bevat informatie over mogelijke problemen die u tijdens het gebruik van Kofax Power PDF 4.0.0 kunt tegenkomen. Er zijn tijdelijke oplossingen beschikbaar, indien van toepassing.

### <span id="page-10-1"></span>Gebruikelijke problemen

In dit hoofdstuk vindt u veelvoorkomende problemen die niet aan een specifiek volgnummer voor defecten zijn gekoppeld.

• **Geavanceerde bewerking**: Als u PDF-bestanden met alleen beeld of doorzoekbare PDF-bestanden converteert met de functie Geavanceerde bewerking, leidt dit mogelijk niet tot het gewenste resultaat. OCR (Optical Character Recognition) is vereist om PDF-bestanden met alleen beeld en doorzoekbare PDF-bestanden te verwerken in Geavanceerde bewerking.

**Tijdelijke oplossing**: U kunt PDF-bestanden van dit type naar de oorspronkelijke indeling converteren (met de knop Converteren of vanuit Convert Assistant) om er bewerkbare documenten van te maken. Open het document vervolgens in een programma zoals Microsoft Word of Excel om de geavanceerde bewerking uit te voeren.

• **Koppeling voor openen/weergeven van PDF-bestanden**: Na het verwijderen van Power PDF wordt de koppeling voor het openen/weergeven van PDF-bestanden mogelijk gewijzigd of verwijderd.

**Tijdelijke oplossing**: Nadat het installeren is voltooid, kunt u de software van een andere leverancier repareren of opnieuw installeren als u de koppeling voor het openen/weergeven van PDF-bestanden opnieuw wilt instellen.

• **PDF's bekijken/Internet Explorer**: Als u na de installatie van Power PDF andere Kofax PDFprogramma's verwijdert, kunt u geen PDF-documenten meer bekijken in Internet Explorer. U moet Power PDF dan opnieuw registreren.

**Tijdelijke oplossing**: Om de PDF-viewer van Internet Explorer opnieuw te registreren, kunt u het dialoogvenster Opties in Power PDF gebruiken.

## <span id="page-10-2"></span>Bijgehouden wijzigingen die in Microsoft Office-programma's verborgen zijn

**Case 26117477**: In Microsoft Office-programma's (Word, Excel, PowerPoint), als de conversie vanaf het tabblad Kofax PDF wordt gestart, bevat de uitvoer geen bijgehouden wijzigingen en voldoet het niet aan PDF/UA.

**Tijdelijke oplossing**: Dit is met opzet gedaan. Gebruik voor getagde PDF-uitvoer met de markering Wijzigingen bijhouden de optie **Bestand** > **Opslaan als Kofax PDF** voor PDF-conversie vanuit Officeprogramma's.

## <span id="page-11-0"></span>De werkbalk Snelle toegang is na de upgrade ingesteld op de standaardstatus

**Fout 1479423**: Wanneer u Power PDF naar versie 4.0 opwaardeert, wordt de standaardstatus van de werkbalk Snelle toegang hersteld en gaan aangepaste menu-opdrachten verloren.

**Tijdelijke oplossing**: Pas de werkbalk handmatig aan om ontbrekende menu-opdrachten te herstellen.

### <span id="page-11-1"></span>Fout bij het selecteren in de werkbalk Snelle toegang

**Fout 1459073**: Dit probleem kan optreden als 7.1 met Power PDF Advanced (Non-Volume build) is geïnstalleerd en u EMC Documentum-opdrachten aan de werkbalk Snelle toegang toevoegt. Klik in de werkbalk Snelle toegang op Openen vanuit Documentum en het volgende foutbericht wordt geopend:

Laden JVM DLL mislukt op LoadLibrary.

**Tijdelijke oplossing**: Kopieer MSVCR100.dll in de map Windows\SYSWOV64. Dit vereist beheerdersrechten op de computer.

### <span id="page-11-2"></span>Fout bij het instellen van het PDF-standaardprogramma

**Fout 1457440**: Telkens als u Power PDF start, controleert het het PDF-standaardprogramma. Als een ander programma als het PDF-standaardprogramma is ingesteld, wordt u gevraagd Power PDF als standaard in te stellen. Als u op Ja klikt, kan de bewerking bij sommige Windows-versies mislukken en wordt er een foutbericht weergegeven. In dit geval kunt u de standaard PDF-applicatie handmatig instellen.

**Tijdelijke oplossing**: Power PDF instellen als uw PDF-standaardprogramma in Windows 10:

- **1.** Selecteer **Configuratiescherm** > **Alle configuratiescherm-onderdelen** > **Standaardprogramma's** > **Uw standaardprogramma's instellen**. Het venster Standaard-apps verschijnt.
- **2.** Klik op **Standaard-apps per bestandstype kiezen**.
- **3.** Zoek **.pdf** in de lijst en klik rechts op het momenteel geselecteerde standaardprogramma. De lijst "Kies een app".
- **4.** Selecteer **Kofax Power PDF**.

### <span id="page-12-0"></span>De functie Verzenden naar PaperPort (PDF) werkt niet na het verwijderen van Power PDF

**Fout 1414106**: Als PaperPort eerder dan Power PDF geïnstalleerd was, verstoort het verwijderen van Power PDF de Power PDF-integratie in Microsoft Word. Door in Word op **Verzenden naar PaperPort (PDF)** te klikken, treedt het volgende foutbericht op:

Kan niet afdrukken. Kan niet vinden. Alstublieft installeren.

### <span id="page-12-1"></span>Opgeloste Toegankelijkheidsfout verschijnt in de resultatenlijst

**Fout 1407920**: Sommige toegankelijkheidsfouten worden niet uit de resultatenlijst van Toegankelijkheidscontrole nadat ze zijn verholpen.

**Tijdelijke oplossing**: U kunt de Toegankelijkheidscontrole nogmaals uitvoeren om de resultatenlijst te vernieuwen.

#### <span id="page-12-2"></span>PAC3 PDF/UA-nalevingsfout ten onrechte gemeld

**Fout 1406944**: In sommige gevallen verschijnt de volgende fout wanneer de PAC3 (PDF Accessibility Checker 3) PDF/UA-nalevingscontrole wordt uitgevoerd, ook al zijn alle gerelateerde problemen al opgelost in de Power PDF nalevingscontrole.

Dit PDF-bestand is niet compatibel met PDF/UA

Over het algemeen kan het resultaat van andere nalevingscontrole-softwareproducten afwijken van het resultaat van Power PDF.

### <span id="page-12-3"></span>Microsoft Word InlineShape-objecten hebben geen vervangende tekst

**Fout 1367580**: Lege Alt Text-eigenschapsvelden voor Microsoft Word InlineShape-objecten, zoals afbeeldingen, blijven behouden tijdens de PDF-conversie in de eigenschap Vervangende tekst. De Kofax PDF-uitvoer die een dergelijk object bevat met een lege Vervangende tekst-eigenschap, voldoet niet aan de PDF/UA-standaard en mislukt in de Power PDF-nalevingscontrole.

**Tijdelijke oplossing**: Om problemen met vervangende tekst in Power PDF op te lossen, gaat u als volgt te werk:

- **1.** Voer een toegankelijkheidscontrole uit vanuit het Power PDF-nalevingsvenster.
- **2.** Zoek onder **Vervangende tekst voor afbeeldingen** de optie **Afbeelding**.

**3.** Klik met de rechtermuisknop in de resultaten en selecteer in het snelmenu **Vervangende tekst instellen**.

Het dialoogvenster "Vervangende tekst toevoegen" verschijnt.

- **4.** Voer een van de volgende handelingen uit:
	- Selecteer **Decoratieve afbeelding** als het object een ontwerpelement is zonder een ander doel.
	- Geef anders een juiste beschrijving op in het vak Tekst voor tekst-naar-spraak-engines om het hardop voor te lezen.

### <span id="page-13-0"></span>Onjuiste tags in Word veroorzaken niet-compatibele PDF-uitvoer

**Fout 1366959**: Inconsistent gebruik van kopstijlen in Microsoft Word leidt tot Kofax PDF-uitvoer die niet voldoet aan de PDF/UA-standaard bij het exporteren van PDF-documenten vanuit Word.

# <span id="page-14-0"></span>Offline documentatiebestanden

Wanneer u het offline hoofddocumentatiebestand voor Power PDF downloadt van de [Kofax Fulfillment](https://delivery.kofax.com/WebUserIdentity/Account/Login) [Site](https://delivery.kofax.com/WebUserIdentity/Account/Login) [Kofax-uitvoeringssite], vindt u in de uitgepakte inhoud de volgende .zip-documentatiebestanden voor gebruik in de offlinemodus.

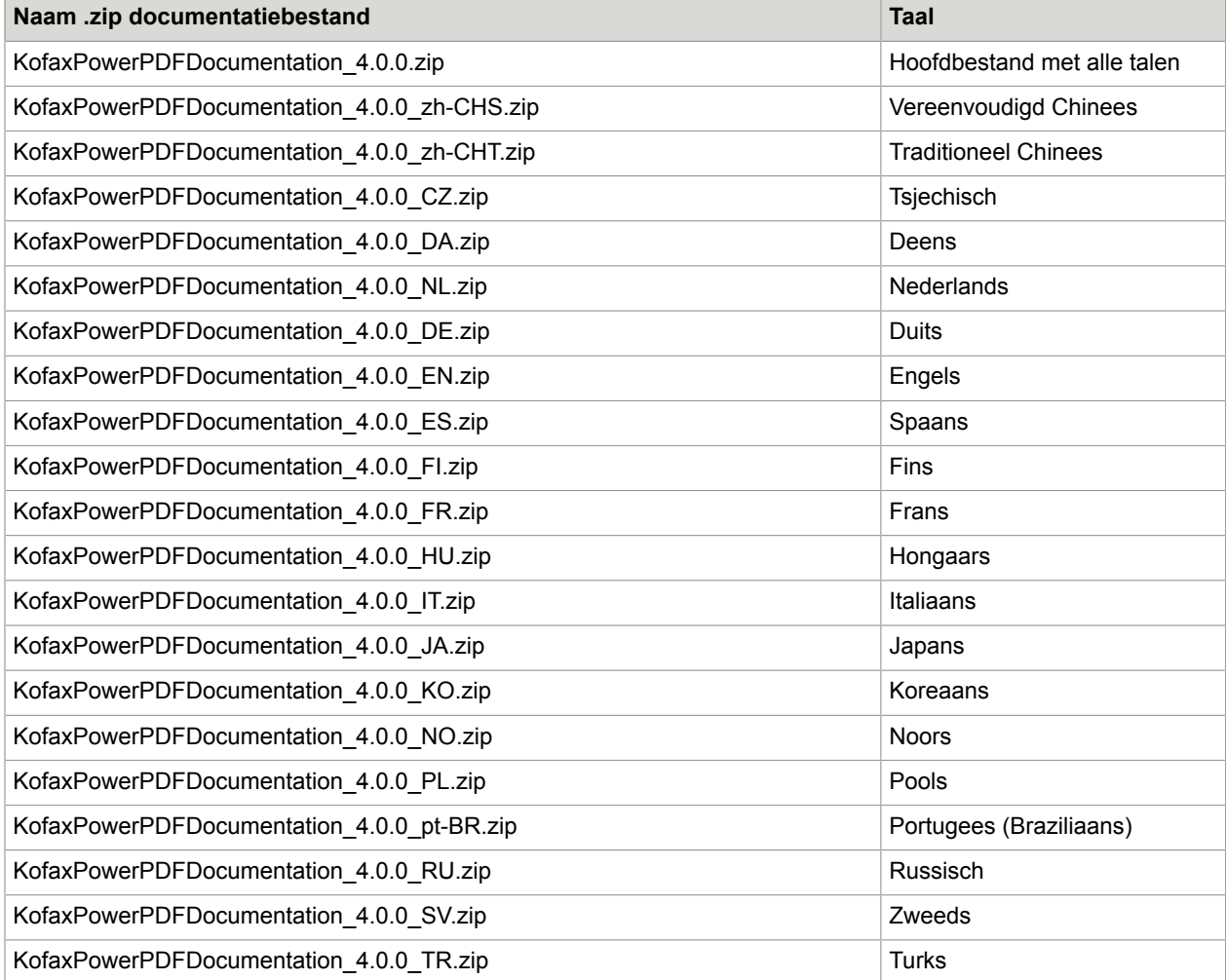